**Oracle® Enterprise Single Sign-on Provisioning Gateway** Minimum Permissions Guide Release 11.1.1.5.0 **E20988-01**

March 2011

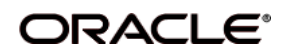

Oracle Enterprise Single Sign-on Provisioning Gateway, Minimum Permissions Guide, Release 11.1.1.5.0

E20988-01

Copyright © 2011, Oracle and/or its affiliates. All rights reserved.

This software and related documentation are provided under a license agreement containing restrictions on use and disclosure and are protected by intellectual property laws. Except as expressly permitted in your license agreement or allowed by law, you may not use, copy, reproduce, translate, broadcast, modify, license, transmit, distribute, exhibit, perform, publish, or display any part, in any form, or by any means. Reverse engineering, disassembly, or decompilation of this software, unless required by law for interoperability, is prohibited.

The information contained herein is subject to change without notice and is not warranted to be error-free. If you find any errors, please report them to us in writing.

If this software or related documentation is delivered to the U.S. Government or anyone licensing it on behalf of the U.S. Government, the following notice is applicable:

U.S. GOVERNMENT RIGHTS Programs, software, databases, and related documentation and technical data delivered to U.S. Government customers are "commercial computer software" or "commercial technical data" pursuant to the applicable Federal Acquisition Regulation and agency-specific supplemental regulations. As such, the use, duplication, disclosure, modification, and adaptation shall be subject to the restrictions and license terms set forth in the applicable Government contract, and, to the extent applicable by the terms of the Government contract, the additional rights set forth in FAR 52.227-19, Commercial Computer Software License (December 2007). Oracle USA, Inc., 500 Oracle Parkway, Redwood City, CA 94065.

This software is developed for general use in a variety of information management applications. It is not developed or intended for use in any inherently dangerous applications, including applications which may create a risk of personal injury. If you use this software in dangerous applications, then you shall be responsible to take all appropriate fail-safe, backup, redundancy, and other measures to ensure the safe use of this software. Oracle Corporation and its affiliates disclaim any liability for any damages caused by use of this software in dangerous applications.

Oracle is a registered trademark of Oracle Corporation and/or its affiliates. Other names may be trademarks of their respective owners.

This software and documentation may provide access to or information on content, products, and services from third parties. Oracle Corporation and its affiliates are not responsible for and expressly disclaim all warranties of any kind with respect to third-party content, products, and services. Oracle Corporation and its affiliates will not be responsible for any loss, costs, or damages incurred due to your access to or use of third-party content, products, or services.

# **Table of Contents**

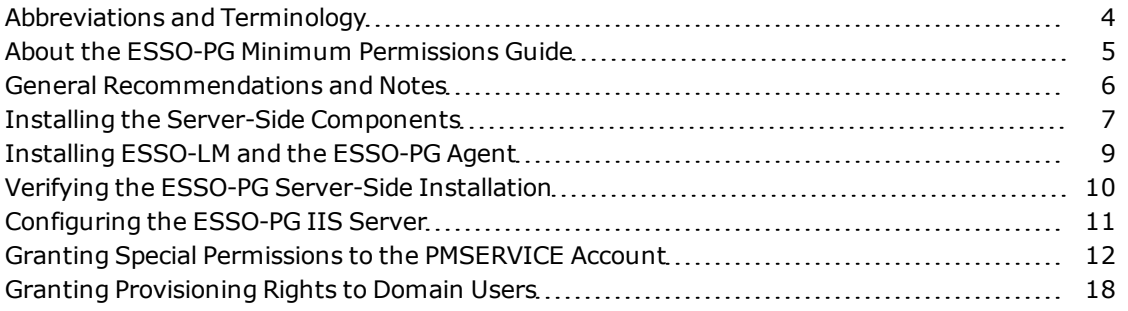

## <span id="page-3-0"></span>**Abbreviations and Terminology**

Following is a list of commonly-used abbreviations and terminology.

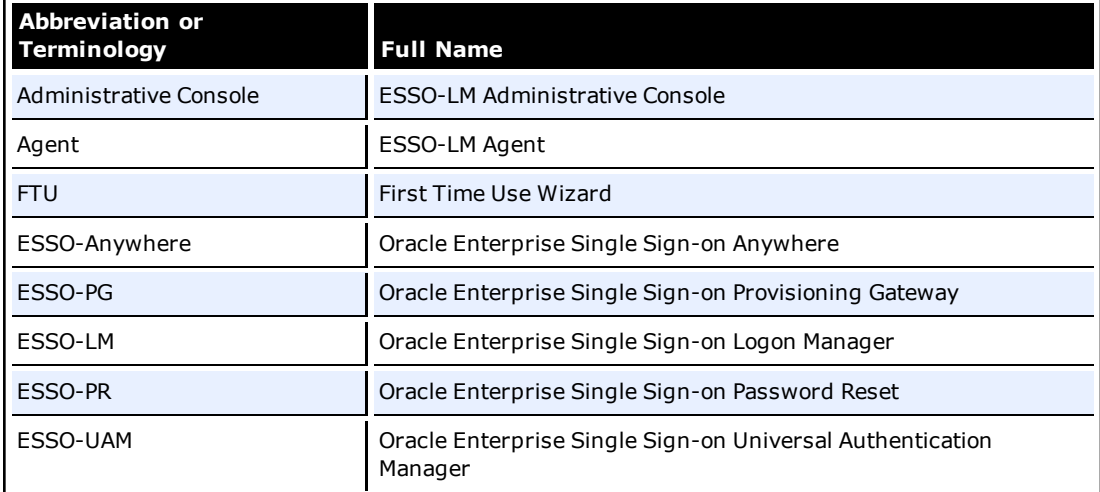

## <span id="page-4-0"></span>**About the ESSO-PG Minimum Permissions Guide**

When you install Oracle Enterprise Single Sign-on Provisioning Gateway (ESSO-PG), you must create a specific service account, at the domain level, in order for ESSO-PG to function properly. This guide describes how to increase security by creating such an account with a specific set of permissions to certain objects within Active Directory.

In order to increase security, Oracle now recommends that this service account be created as a member of the Domain Users group. (For the purposes of this document, the service account is named PMSERVICE; however, you can follow any naming convention you choose).

The instructions in this document describe how to:

- create the service account (PMSERVICE) as a member of the Domain Users group
- **grant a specific set of permissions to certain objects within Active Directory to the serviced** account
- configure the ESSO-LM Administrative Console
- $\bullet$  create templates for provisioning
- $\bullet$  provision a user

The PMSERVICE account must also be a member of the local administrator's group on Ø the IIS server that the ESSO-PG server-side components are installed on.

You will need an account with Domain Admin and Schema Admin privileges in order to complete certain tasks involving the installation of ESSO-LM, extending the schema, installing software, and modifying certain permissions within Active Directory.

This guide is intended for experienced administrators and software engineers who are responsible for the installation, configuration, and maintenance of ESSO-PG and Oracle Enterprise Single Signon Logon Manager (ESSO-LM). Administrators are expected to understand the installation, configuration, maintenance, and troubleshooting of the following Microsoft products and technologies:

- Windows® Server 2003
- Microsoft Active Directory
- Microsoft Internet Information Server (version 6.0)
- Oracle ESSO-LM software in a Microsoft Active Directory environment, including installation of the ESSO-LM Administrative Console and the ESSO-LM Agent, schema extension, and configuring the ESSO-PG Agent through the ESSO-LM Administrative Console.

### <span id="page-5-0"></span>**General Recommendations and Notes**

Microsoft recommends that you not install Internet Information Server (IIS) on a Domain Controller. Oracle recommends that you install the ESSO-PG Server-side components on a member server, not a Domain Controller.

The procedures and recommendations presented in this document have been tested in a controlled environment where the desired results were achieved. Oracle recommends that you test these procedures in a non-production environment that resembles your working network as closely as possible.

The procedures outlined in this document involve changes that can affect your entire domain. Specialized policies, trust, inheritance issues, and intra- and inter-site replication issues, particularly as they exist in large enterprises, cannot be fully tested outside of the actual environment.

As with any issues that could affect a large number of users, Oracle recommends a prudent, erroron-the-side-of-caution approach to testing and deploying this product by those who are responsible for installing, configuring, and maintaining it.

#### <span id="page-6-0"></span>**Installing the Server-Side Components**

To install the ESSO-PG Server-side components:

- 1. On a domain controller, through a Terminal Server session to a domain controller, or through a workstation that has the Active Directory Users and Computers snap-on installed, create an account called PMSERVICE.
- 2. Provide the account with a very secure password.
- 3. Verify that the account is not required to change its password on next logon. This account need only be a member of the domain users group.
- 4. On a member server in your domain, log onto that machine as a domain-level administrator.
- 5. In the Application Server dialog box, verify that Internet Information Server 6.0, as well as the ASP.NET components, are installed:

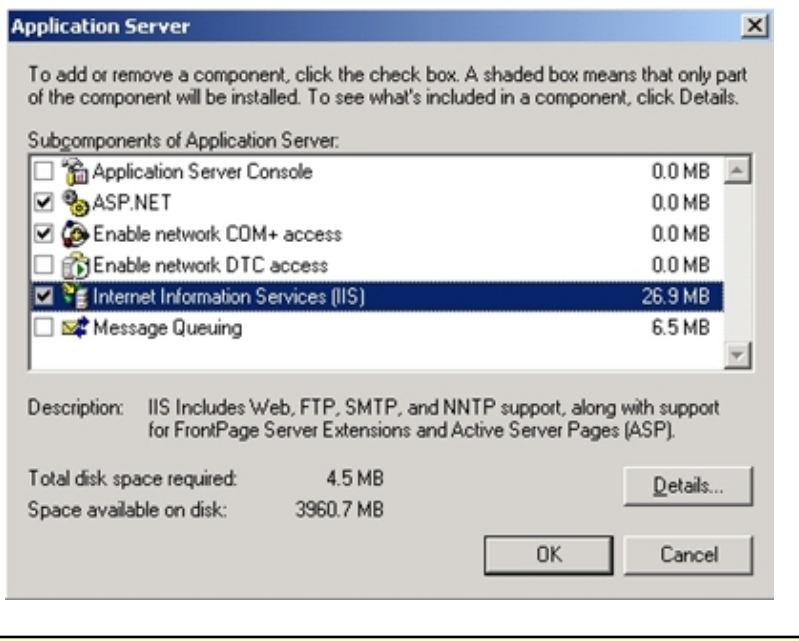

You can install the .NET framework, version 2.0, manually by downloading it from the Ø Microsoft Web site.

- 6. There are no special configurations or options to consider during the installation of the ESSO-PG Server-side components. Accept the defaults after agreeing to the End-User License Agreement.
- 7. In the Setup Type dialog box, select **Complete**.

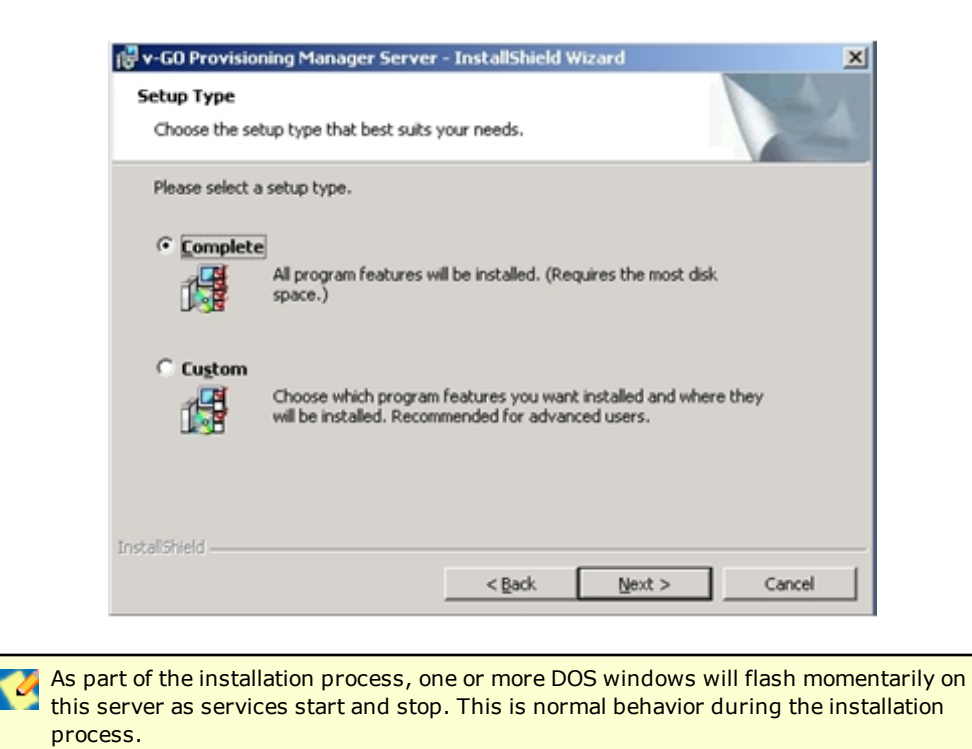

 $-$  Page 8 of 18  $-$ 

### <span id="page-8-0"></span>**Installing ESSO-LM and the ESSO-PG Agent**

- 1. Install and configure ESSO-LM on a workstation within your domain. Install the ESSO-LM Administrative Console, the ESSO-LM Agent, and extend your schema. Refer to the *ESSO-LM Installation and Setup Guide* for more information.
- 2. Verify that ESSO-LM is functioning properly.
- 3. Install the ESSO-PG client-side components on the workstation where you installed ESSO-PG. Refer to the *ESSO-PG Installation and Setup Guide* for more information.

When you deploy the ESSO-LM Agent to workstations, you must also deploy the ESSO-✔ PG client-side component to each workstation where ESSO-LM will reside.

## <span id="page-9-0"></span>**Verifying the ESSO-PG Server-Side Installation**

To verify that you have successfully installed the ESSO-PG Server-side components on your IIS Member Server, look for the following:

- virtual directories within IIS Manager
- folders and files in the C:\Program Files\Oracle directories on the server.

Examples of these entities are shown in the following illustrations:

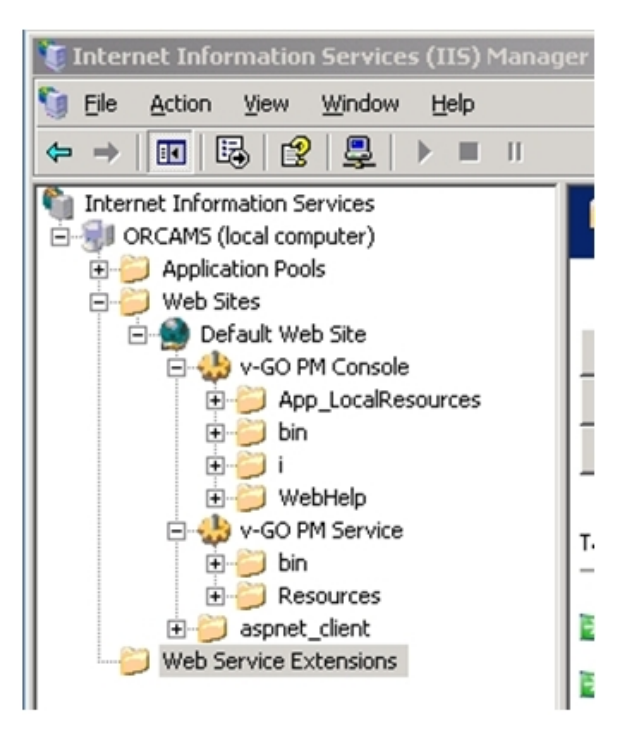

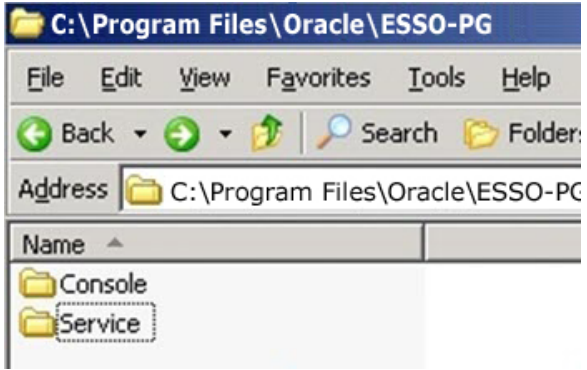

## <span id="page-10-0"></span>**Configuring the ESSO-PG IIS Server**

In order for the ESSO-PG Server-side components to function properly, you must make the PMSERVICE account a member of the local administrator's group on the IIS Server that houses the Oracle server-side components.

- 1. In the control panel of the ESSO-PG IIS member server, click the Local Users and Groups icon in the Computer Management Group.
- 2. Add the PMSERVICE account.
- 3. Open the Internet Information Server, then Default Website.
- 4. Locate the ESSO-PG Management Console and ESSO-PG Service virtual directories. For both directories, make the PMSERVICE account responsible for anonymous access.

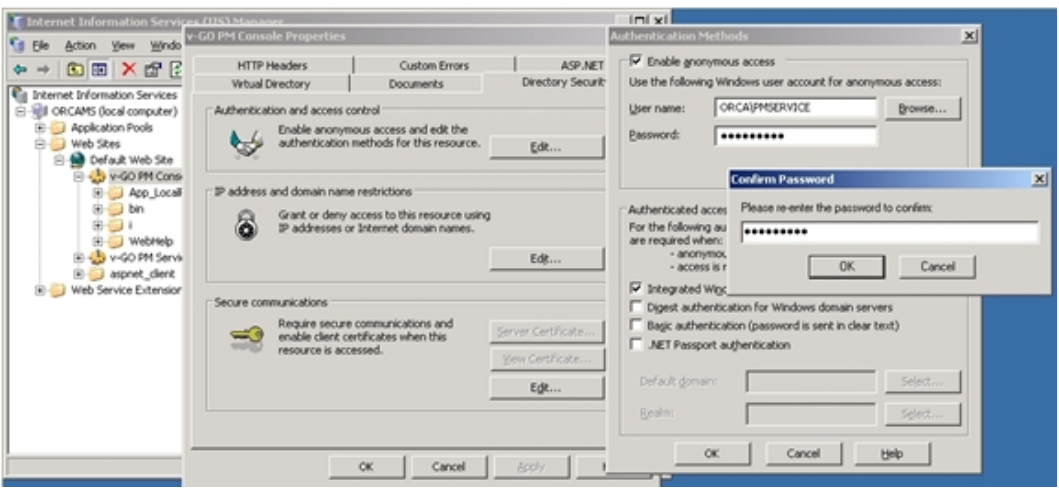

5. From the RUN line, type iisreset to restart the IIS service.

## <span id="page-11-0"></span>**Granting Special Permissions to the PMSERVICE Account**

The next procedure is to grant special rights to specific containers within Active Directory on a domain controller to the PMSERVICE account. Remember that, to Active Directory, the PMSERVICE account is simply an ordinary user account.

To grant the special permissions:

1. In the Permission Entry for SSOConfig dialog box, grant the PMSERVICE account read-only access to the SSOConfig container (the container where the application templates are stored) as shown in the following illustration:

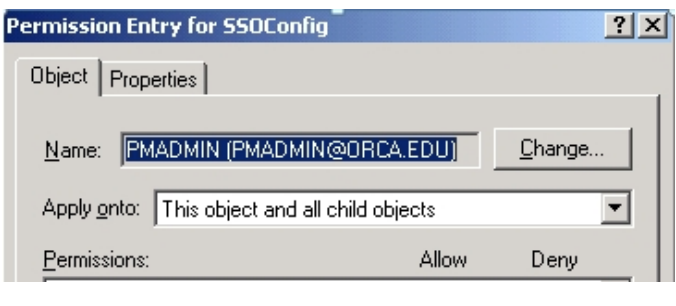

Steps 2 through 8 must be repeated for each Organizational Unit that exists within your  $\blacksquare$ organization that contains users.

2. In the Permission Entry for the Users container grant the PMSERVICE the ALLOW permission applied onto the User objects as it pertains to both the Create vGOUserData Objects and Delete vGOUserData Objects.

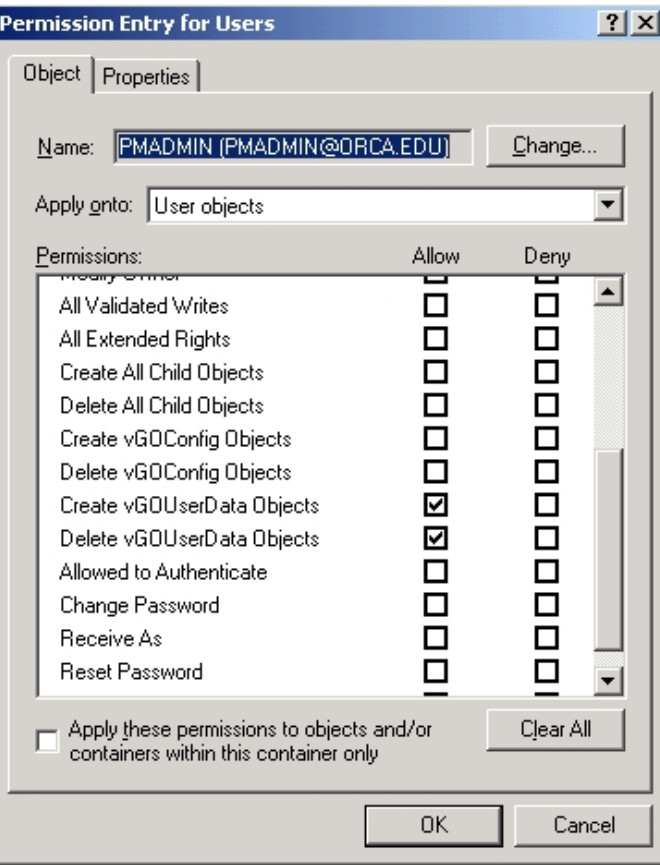

3. Grant List Contents, Read all Properties, and Read Permissions to the User Objects containers.

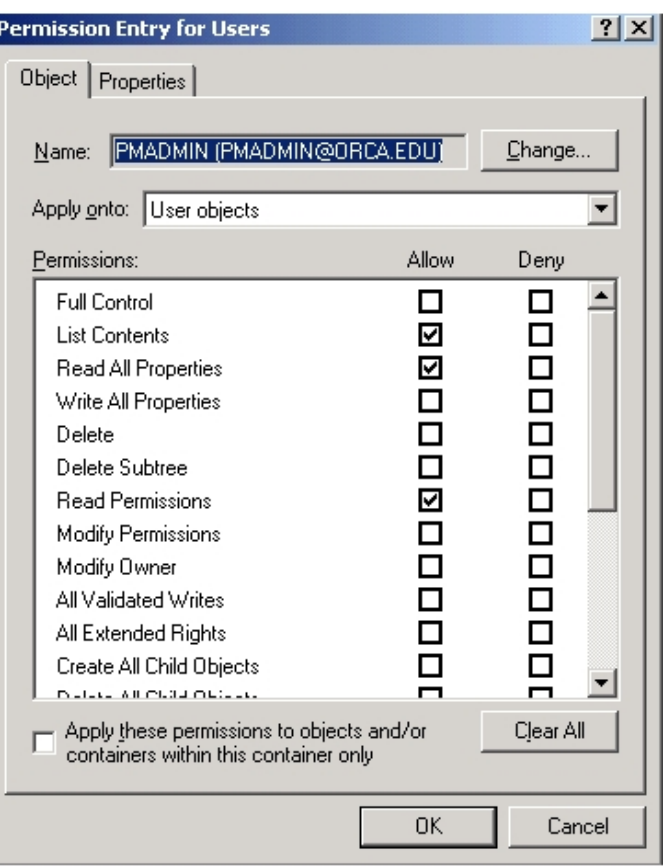

4. Grant the ALLOW permission applied onto the User objects as it pertains to both the Create vGOConfig Objects and Delete vGOConfig Objects.

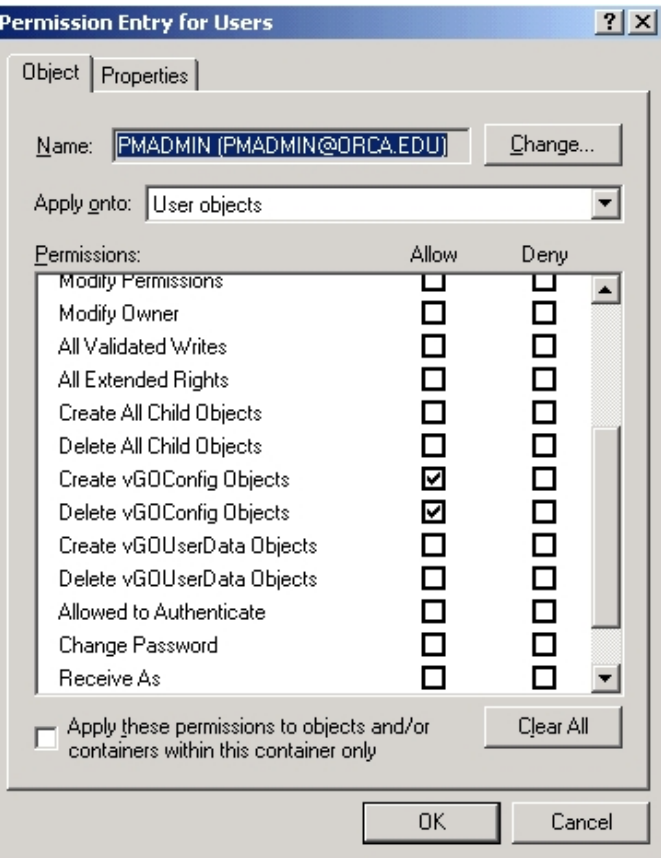

5. Grant FULL CONTROL to the PMSERVICE account as it applies to the vGOConfig objects.

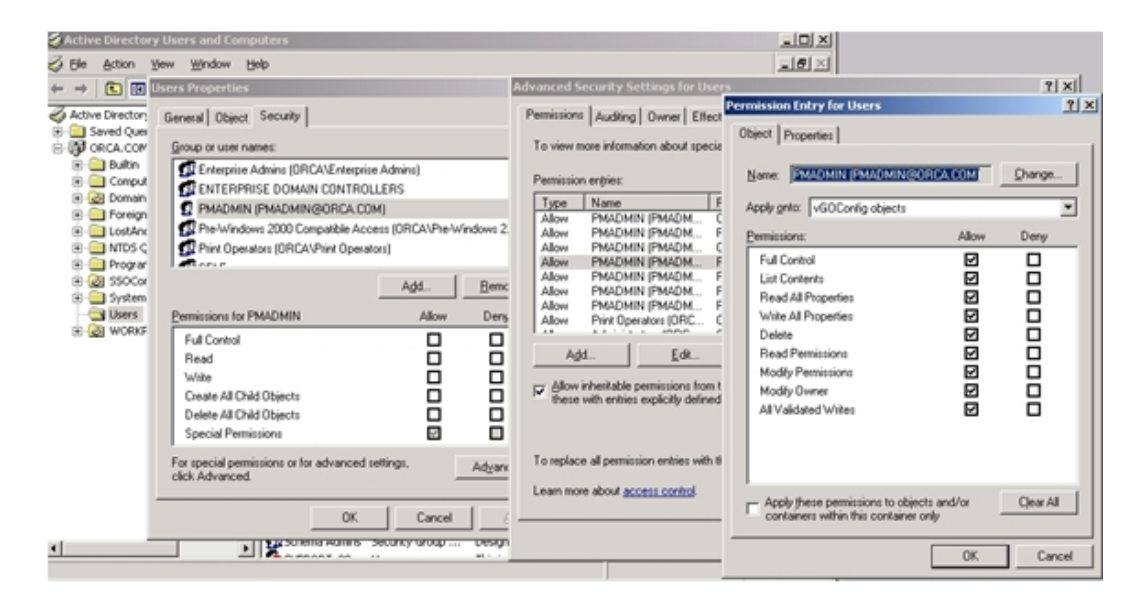

6. Grant FULL CONTROL to the PMSERVICE account as it applies to the vGOLocatorClass objects.

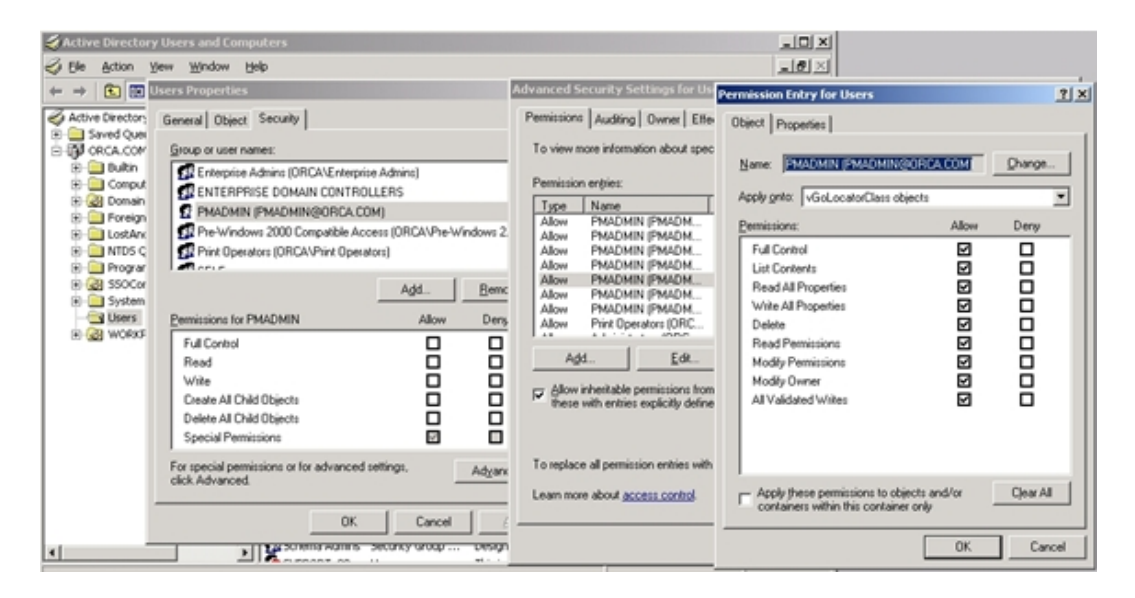

7. Grant FULL CONTROL to the PMSERVICE account as it applies to the vGOUserData objects.

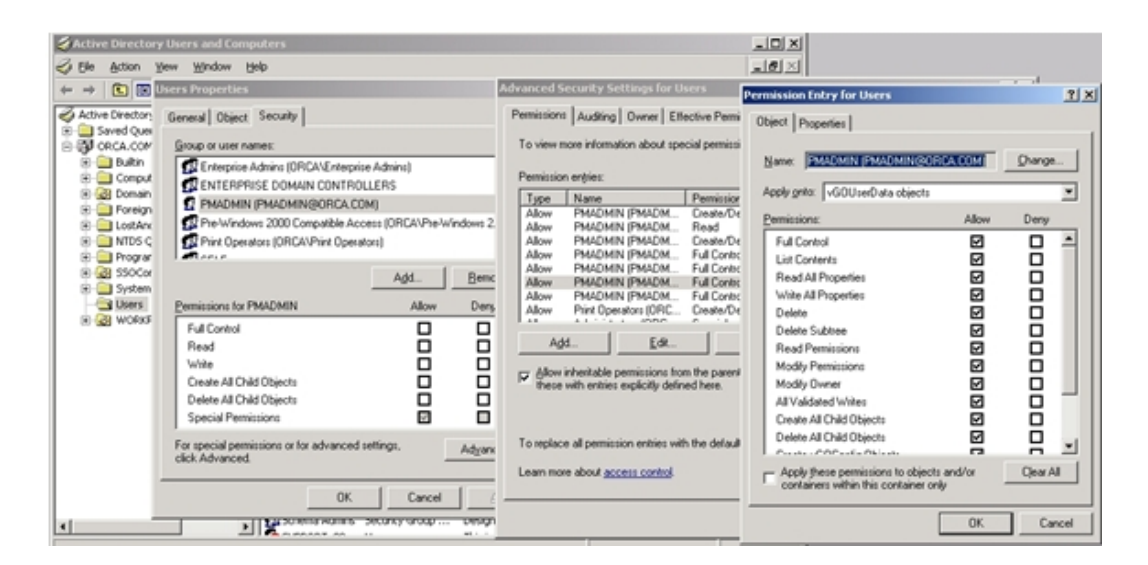

8. Grant FULL CONTROL to the PMSERVICE account as it applies to the vGOSecret objects.

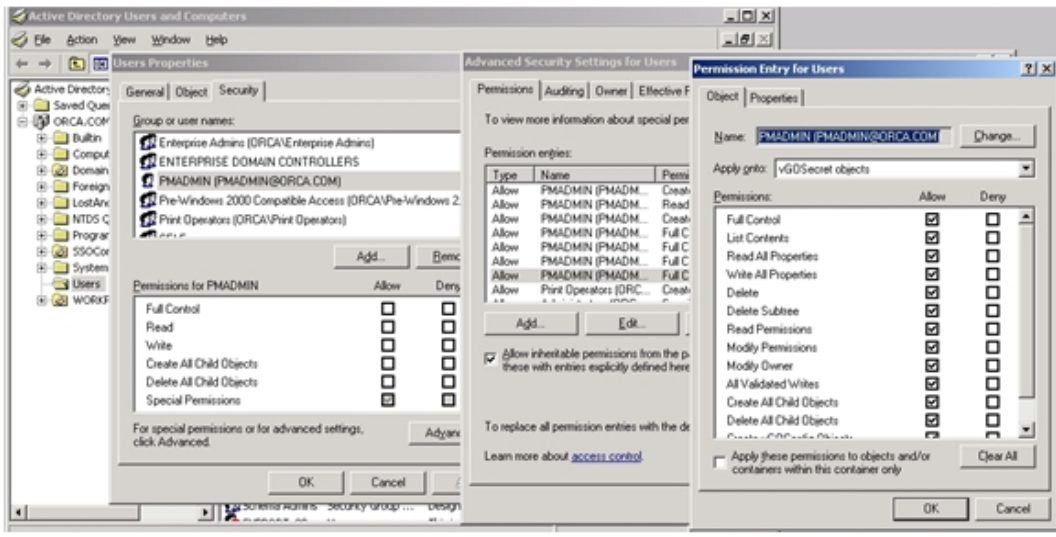

## <span id="page-17-0"></span>**Granting Provisioning Rights to Domain Users**

If you want regular domain users (users who do not have administrative permissions to the AD repository) to have the ability to provision other users, you must create a security group for them in AD. Grant permissions to this new group as outlined in this manual. Add to this group the names of any users you want to enable to view provisioning activity using the PM Console.

The ESSO-PG Service User account should be included in this security group by default.

For details on creating user groups, see the ESSO-PG *Administrator Guide*.